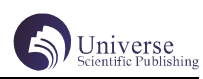

# 基于 Unity3D 的防守游戏设计与实现

李思丞 杨 键

#### 四川大学锦城学院计算机与软件学院 四川 成都 611731

【摘要】随着社会的高速发展,人们生活的节奏越来越快,很多人生活在繁忙的工作之中,下班后又找不到合适的放松项目。 为了满足现代人在闲暇之余能找到一个放松的需求,旨在开发一款让人们在闲暇时间能够玩耍,并且具有一定考验玩家反 应力的三维 RPG 类游戏。本游戏基于 Unity3D 游戏开发技术,在 VisualStudio2019 平台使用 C# 开发语言设计并实现了此 款名为小骑士的三维 RPG 游戏。玩家通过不断击败敌人来获得游戏乐趣,并且最终成功保卫国家来增加成就感。 【关键词】Unity3D;RPG;碰撞检测

#### 1 绪论

#### 1.1 游戏开发的目的和研究的意义

本游戏旨在实现一个 3D 的 RPG 单机的防守游戏。 本游戏中的主人公小骑士为保卫国家,不断地挑战前来 入侵的敌人,通过不断地升级让自己变得更强,最终完 成保卫国家的使命,本游戏主要考验玩家在极短的时间 内做出反击的能力,可以锻炼玩家的反应能力也可以让 玩家在繁忙的生活中获得放松。

#### 1.2 国内外研究现状

 目前国外的很多游戏例如《暗黑破坏神》,《流 放之路》等都是这种类型的游戏,并且在国内外都取得 了不错的成绩,但是我国国内这方面的市场任然十分困

乏,目前国内这方面游戏大多数都是从国外引进。

1.3 游戏的玩法

本游戏中共有两种角色:小骑士和敌人,玩家在 进入游戏后可以进行攻击,奔跑,放技能等操作,敌人 会在三个点定点生成,并且随着时间的增加敌人的生成 速度会随之变快,当击败所有敌人后,玩家可以取得胜 利,当角色的生命值为 0 时则挑战失败。

2 开发工具及技术

#### 2.1Unity3D

Unity3D 为目前主流的游戏开发引擎,集动画,音 效, 物理于一体, 可以任意地搭建场景, 编辑地形, 有 着通过脚本来对角色或者物体进行控制的特点,基于 它强大的引擎还能做出真实的场景,所以本游戏基于 Untiy3D 来进行对场景搭建和游戏中各种组件的设置。

#### 2.2C#

本游戏中的脚本基于 VisualStudio2019 中的 C# 语言来进行编程。

#### 2.33Ds Max

基于3Ds Max做三维图形好,并且上手容易的特点, 本游戏中的部分物体基于 3Ds MAX 来进行建模。

3 游戏主要功能及实现

#### 3.1 场景搭建

为场景添加一个 Terrain 也就是地面,导入一个 环境包,为绘制地面做准备,使用笔刷工具添加一种草 地材质,再添加一种土地材质,用笔刷道具把土地绘制 在草地上,用山峰道具绘制山脉再用树木道具绘制树木。

#### 3.2 主角的控制

为主角添加一个动画组件控制角色的动画,一个 Rigidbody 用来模拟主角的物理特性,一个胶囊碰撞体 来模拟主角与物体之间的碰撞,一个声音组件用来控制 主角的音效,最后用一个 Player 脚本实现主角的交互。

# 3.2.1 主角运动

首先用 Input.GetAxis 来获取主角的水平输入量和 垂直输入量,用一个Vector3 变量来存储这两个输入值, 当 Vector3 变量不为 0 时, 用 transform. rotation = Quaternion.LookRotation(dir) 来控制角色的旋转方 向, 再 用 transform.Translate(Vector3.forward \* speed\*Time.deltaTime) 来改变角色的位置,因为主角 一直往前所以用 Vector3.forward 即可。

#### 3.2.2 主角的攻击

在写角色攻击代码的时候先要做好准备工作,给 主角的剑上添加一个 Box Collider 组件, 并且勾选 IsTrigger,平时不用的时候将这个碰撞体组件禁用掉, 用 attackTimer += Time.deltaTime 来计算每次攻击的 时间,当主角按下 J 键时并且攻击间隔大于 0.5 秒的时 候,用 Trigger.enabled=true 调用出这个组件,重制 攻击时间, 定义一个 AtkEnd 函数来关闭这个组件, 用 Invoke("AtkEnd", 0.1f),攻击一秒后关闭这个组件。

### 3.2.3 主角的动画

在本游戏中,主角的动画分为四种动画,当主角 不动时播放主角的站立动画即 Idle 动画,当主角跑动 时播放主角的跑步动画即 Run 动画,当主角死亡时播放 主角的死亡动画即 Dead 动画,当角色攻击时播放攻击 动画即 Attack 动画。最后在 Animator 面板中将各个动 画结合起来。

#### 3.2.4 主角的生命值控制

定 义 一 个 变 量 HP=100, 生 命 值 的 减 少 脚 本 写 在主角脚本里,写一个 AddHP 方法, 参数为 hp, 内 容为 HP += hp, 每当敌人攻击到主角时就减 10 点 生命并在敌人脚本中跨脚本访问这个代码 player. AddHp(-10)。当生命值等于 0 时, 敌人播放死亡动画 anim.Play("Death")。

#### 3.2.5 主角血条显示

在绘制主角的生命值控制代码之前,我们需要

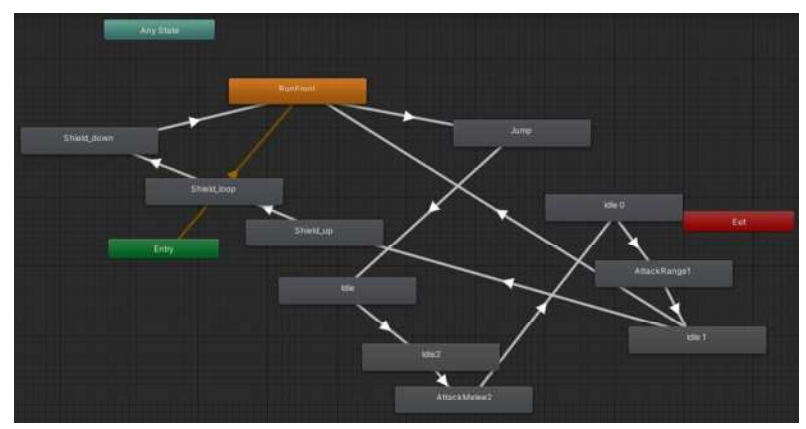

图 1 动画状态机展示

先在 Unity3D 中添加一个 Slider, 并且将它的背景 Background 设置为白色, 将它的填充 Fill 设置为红色。 计算出人物的剩余血量 lifeleft 和总血量 totallife, 两者相除再乘以最大显示血量即可,slider.value = (lifeleft / totallife) \* slider.maxValue。

#### 3.3 敌人功能设计与实现

敌人身上的组件主要为一个动画组件来控制敌 人的动画,一个 RigidBody 来模拟敌人的物理特性, 一个胶囊碰撞体来模拟敌人与物体之间的碰撞,一个 NavMeshAgent 组件来烘培敌人,使得敌人能自动跟踪 主角,一个脚本来实现敌人的交互。

#### 3.3.1 敌人的自动追踪

为了实现敌人的自动追踪我们首先需要烘培整 张地图,在 windows 菜单中的 AI 中找到 Navigation 选项,对地图进行烘培,敌人也一样需要烘培。为 了调用敌人中的 NavMeshAgent 组件, 我们需要在代 码的最开头使用 using UnityEngine.AI,并且定义 一个 NavMeshAgent 变量,计算敌人与主角之间的距 离,dis=Vector3.Distance(transform.position, player.transform.position),当距离大于两米时开 始追踪设置 agent.isStopped=false,设置敌人追踪 的 目 的 地 agent.SetDestination(player.transform. position)。

#### 3.3.2 敌人的孵化

为了保证游戏的挑战性,本游戏设置了三个敌人 的出生点,并且游戏的进行时间越长,敌人的生成速度 越快,在代码中定义一个敌人的预设变量,计算时间 间隔的变量和一个敌人生成位置变量以及一个系统运行 时间变量,当运行时间小于 20 秒时 15 秒实例化出一个 敌人一个敌人,为提高游戏的难度性,当运行时间大于 20 秒时 5 秒实例化出一个敌人。最后在 Unity3D 中为 敌人的生成位置赋值即可。

#### 3.3.3 敌人动画

敌人的动画分为敌人的 Idle 动画,即敌人的默认 动画,敌人的跑步动画 Run 动画,当敌人追踪主角时播 放此动画,敌人的死亡动画 Dead 动画,当敌人被主角 击杀时播放,敌人的攻击动画 Attack 动画,当敌人攻 击主角时播放。最后在 Unity3D 中的 Animator 面板中 将各个动画联系起来。状态机和主角一致参考图 1。

#### 3.3.4 敌人死亡

每当主角攻击到敌人时,敌人生命值减 1, 首先 在敌人的 OnTriggerEnter 方法中写判断,当触碰到的 碰撞体的 Tag 为 Player 时, if (other.gameObject. CompareTag("Player")),敌人的生命值减 1,当生 命值为 0 时调用死亡方法。

#### 3.4 游戏中的碰撞体检测

一 般 来 说 游 戏 OnTriggerEnter 和 OnCollisionEnter 两种碰撞,一种是两种都是碰撞 检 测,OnTriggerEnter 是 发 生 碰 撞 并 且 可 穿 过, OnCollisionEnter 是 两 者 发 生 碰 撞 并 且 不 穿 过, 本 游 戏 中的用的 是 OnTriggerEnter 来 检 测 碰 撞 体 检测,当物体与物体之间发生碰撞并且穿过时用 OnTriggerEnter,例如技能与敌人的碰撞,主角的剑与 敌人的碰撞。

#### 3.5 游戏中的技能

本游戏中给主角添加了一个技能,技能实 在 Unity 中 Asset Store 中 下 载 的 一 个 粒 子 效 果, 在 脚 本 中 把 这 个 技 能 定 义 成 一 个 变 量, 当 玩 家 点 击 K 键 并 且 攻击间 隔 大 于 8 秒 时实例 化 这 个 技 能 Instantiate(skillPre, transform. position+transform.forward \* 1f, transform. rotation), 技 能 的 释 放 位 置 为 主 角 前 面 加 上 一 段 距离,方向为主角方向。此外还需要单独定义一个 技能脚本, 当技能被实例化出5秒后销毁此技能 Destroy(gameObject, 5f),添加一个碰撞检测,当检 测到敌人的 Tag 时调用敌人的死亡方法。

#### 3.6 小地图功能

给主角添加一个相机,这个相机在主角的头顶上, 将视野选取到一个比较合适的位置,再添加一个 UI 组 件 RawImage,将 RawImage 放置在游戏场景中的右上角, 添加一个叫做 RenderTexture 的组件,这个组件的作用 是将 RawImage 和相机联系起来, 将这个组件分别设置 给 RawImage 的 Texture 和相机的 TargetTexture 即可 实现小地图功能。

3.7 游戏音效本游戏音效的主要调用是主角和敌 人的攻击音效,要调用音效首先在脚本中定义一个 AudioSource 和 AudioClip 组件, 在 Start 函数中获得 这个组 s= GetComponent<AudioSource>()

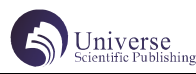

在调用的时候先将攻击的 AudioClip 赋给这个音 效资源, 然后再用 s.Play () 播放此音效。

# 3.8 游戏的相机设置

此游戏使用相机脚本使得相机的距离和主角的 位置控制在一定的距离之内,首先计算相机与主角 之间的距离 dir = transform.position - target. position, 在 Update 函数中实时更新主角与相机之间 的距离 transform.position= dir+target.position, 最后在 Unity3D 中将主角赋给 target 对象即可。

#### 4 游戏脚本

游戏的脚本主要包括主角的脚本,此脚本主要操 控主角的动画,音效的播放,移动与敌人的交互等操作;

敌人的脚本,此脚本主要实现敌人追踪主角的功能,敌 人的动画与音效的播放;敌人的生成脚本,实现敌人的 自动化生成;技能脚本控制技能的时间以及触发事件; 相机脚本,将主角的视角控制在一定范围内。

# 5 游戏测试

# 5.1 测试环境

本游戏基于 Unity3D 的 2019 版本,电脑为 i7 处 理器, 16GB 运行内存, 64 位操作系统, RTX2060 显卡 的环境下进行测试。

#### 5.2 测试内容

主要对敌人的追踪主角功能是否正常,敌人与主 角的交互是否正常进行测试,测试部分效果图如下:

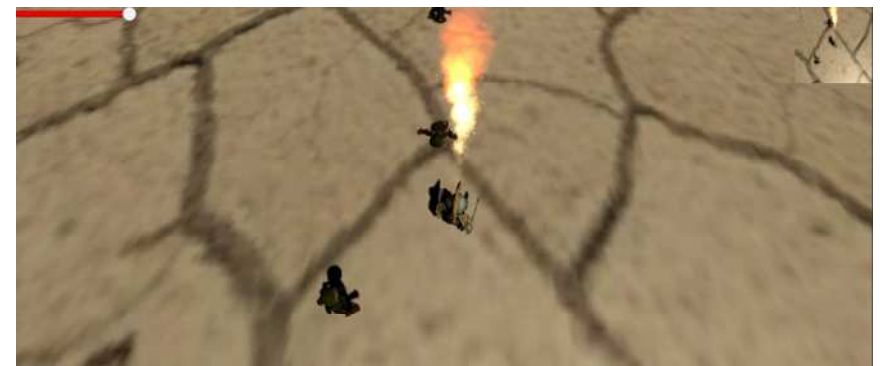

图 2 游戏测试

#### 6 结论

#### 6.1 总结与收获

本游戏基于Unity3D开发引擎和VisualStudio2019 平台,使用 C# 语言开发并实现了此游戏,游戏只有小 骑士和敌人的交互,还不能让玩家沉迷其中,但是大量 的敌人进攻提高了玩家的反应能力,通关后也能让玩家 获得成就感,游戏的画面还不够精美。

#### 6.2 展望

本游戏中的交互性还比较缺乏,后续的设计中可 以为游戏添加任务系统,主角与 NPC 的交互系统来增加 游戏的故事性,此外还需要丰富游戏场景创建多种敌人,

丰富主角的技能系统使得游戏的趣味性增加。

#### 【参考文献】

[1] 朱喜基 , 冯振辉 . 基于 Unity3D 虚拟校园漫游 碰撞检测的研究 [J]. 江苏科技信息 ,2018(11):66-68.

[2] 袁科 , 高启文 , 闫永航 . 基于 Unidy3D 的角色 扮演游戏设计与 实现 [J]. 软件导刊 ,2019,18(8):75- 79.